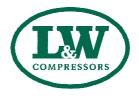

## Installation

Lenhardt & Wagner APP "MY L&W"

# **DISCRIPTION & INFORMATIONS**

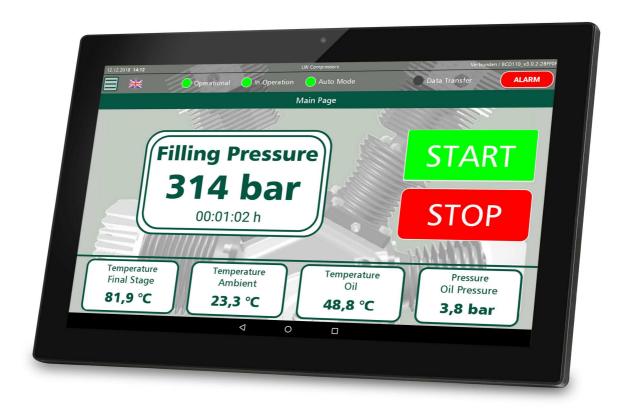

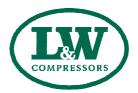

### **Install new Lenhardt & Wagner GmbH APP to tablet**

(This is necessary for versions before 2021)

## **Required:**

- Internet connection
- Gmail account (the customer has to create a gmail account to be able to download apps from Google Play Store and to be able to get automatic updates)

#### Procedure for an installation of an updated app:

In case the "My L&W" app is downloaded from Google Play Store, installed on tablet, all further updates are shown on display. There is an registered, active gmail account and an internet connection to the tablet needed.

- 1. Press the "Lenhardt & Wagner GmbH" icon for 2 seconds and select "App details"
- 2. Select "UNINSTALL" and confirm with OK (app is uninstalled)
- 3. Open Google Play Store
- 4. Enter search term "MY L&W", download the app and install it
- 5. Open Tablet settings and select "Apps & notifications"
- 6. Select "See all apps" and search for the "Lenhardt & Wagner GmbH" app
- 7. Select "Storage"
- 8. "CLEAR STORGAGE" and confirm with "OK"
- 9. Ensure the "CACHE" shows "0 B"
- 10. Open the "Lenhardt & Wagner GmbH" app and log in (password was reseted to default password automatically)
- 11. Select the Bluetooth —> "NOT CONNECTED" button once in the app settings

MY L&W - Information Page A - 2

Version: 01.02.2021